## **Instant Site Grader Nui** *General Settings*

Method *The script automatically chooses which method to use depending on what has been selected to grade around. If the selected group contains a closed loop of lines, it chooses "USE LINES", if the selected group or component contains vertical faces to it chooses "USE OBJECT"*

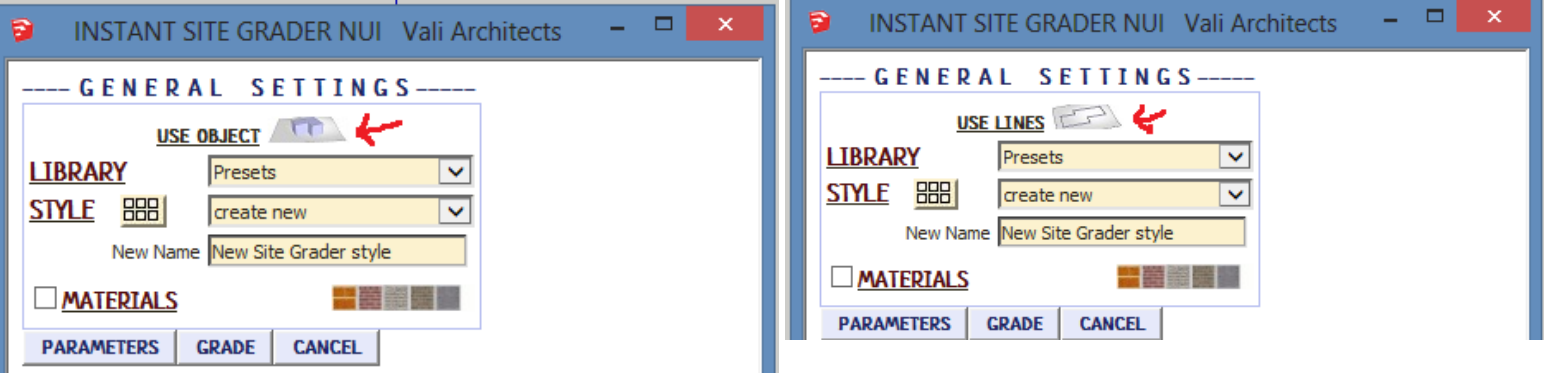

## Style Libraries *(See InstantSiteGraderNui-Styles.pdf for more information on styles.)*

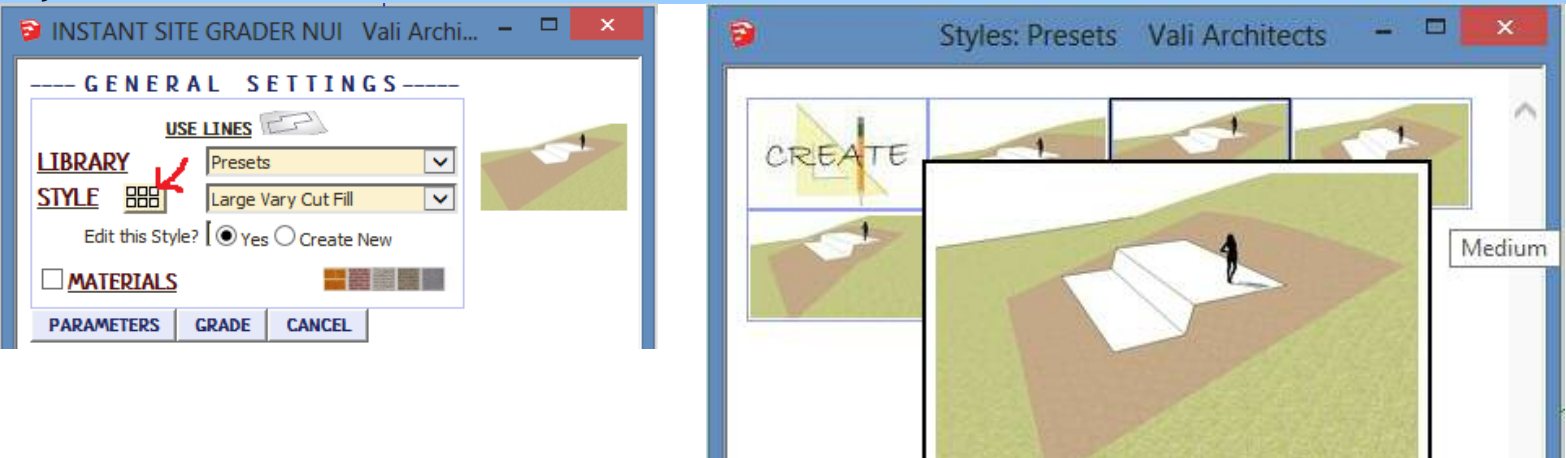

Modify Style *Either modify the Style or create a new one using it as a template. Style changes update the model file only and do not revise model definitions for other models. See InstantSiteGraderNui-Styles.pdf for more information.*

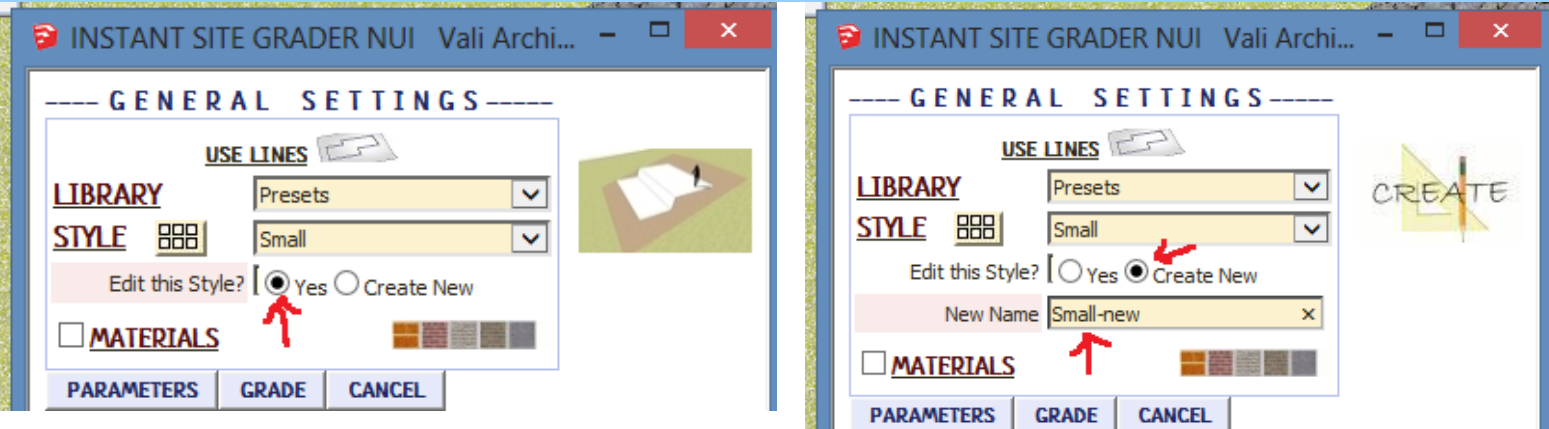

Materials *Before running the Instant Site Grader Nui, paint the materials that you wish to use on something in the model. The materials are applied to the graded area using the Sketchup "Projected" method*

INSTANT SITE GRADER NUI Vali Archi... - -

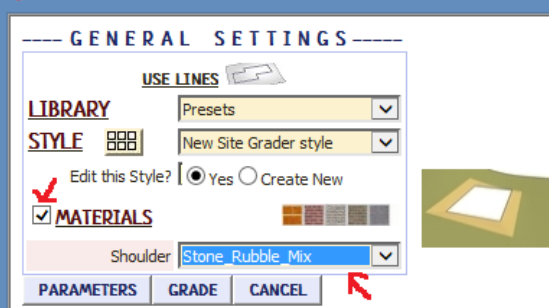

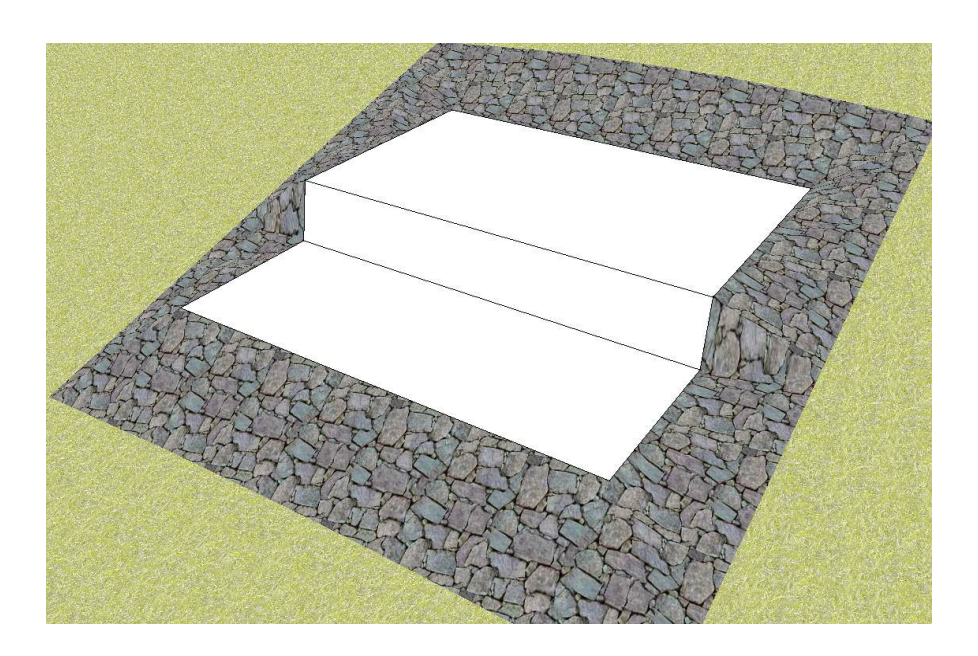